## **Stage B = Detailed Design of Solution**

== Inputting Border Data ==

We can use the standard data-structure called a "map diagram" for entering border data. The user records only **connections** between regions, rather than borders and large regions, like these blue lines:

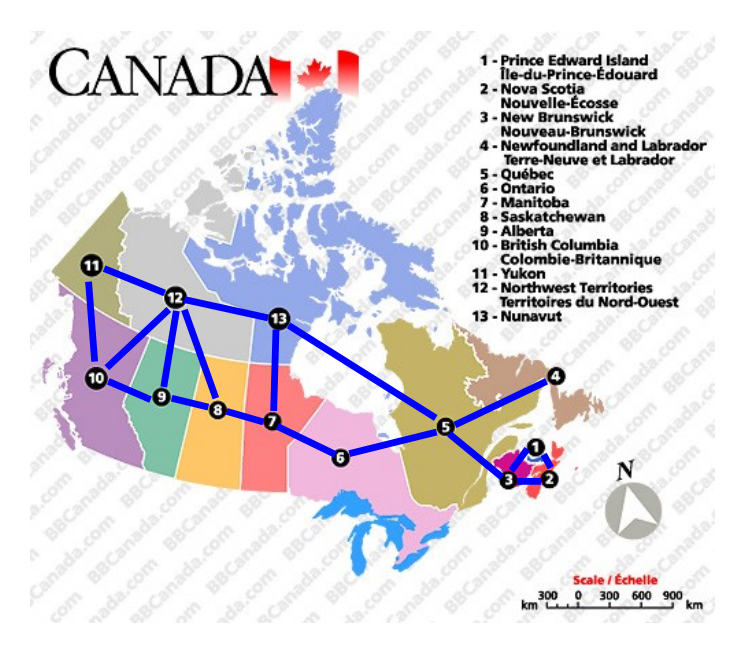

 Source: BBCanada http://www.bbcanada.com/bb\_canada\_map.cfm accessed 18 Feb 2011 'Maps courtesy of BBCanada.com, www.BBCanada.com '

Each line segment connects two neighboring regions. Notice that diagonal neighbors, e.g. #8 and #13, may have the same color.

For each region we only need a list of the connected neighbors. The data can be written like this:

```
YU --> BC,NW
BC \leftarrow > YU, NW, AL
NW --> YU,NU,BC,AL,SA
AL \leftarrow > BC, NW, SASA \rightarrow AL, NW, MANU --> NW,MA,QU
MA --> SA,NU,ON
ON --> MA,QU
QU --> ON,NU,NF,NB
NF \leftarrow > \circ \circNB \rightarrow QU, NS, PENS --> NB,PE
PE \leftarrow > NB, NS
```
The user will actually type the data with commas rather than arrows (see example below).

## **== Displaying Results ==**

Since the goal of the program is to enable students to color in maps, they don't really need an actual graphical print-out. All they need to know is which color to put in each region, like this:

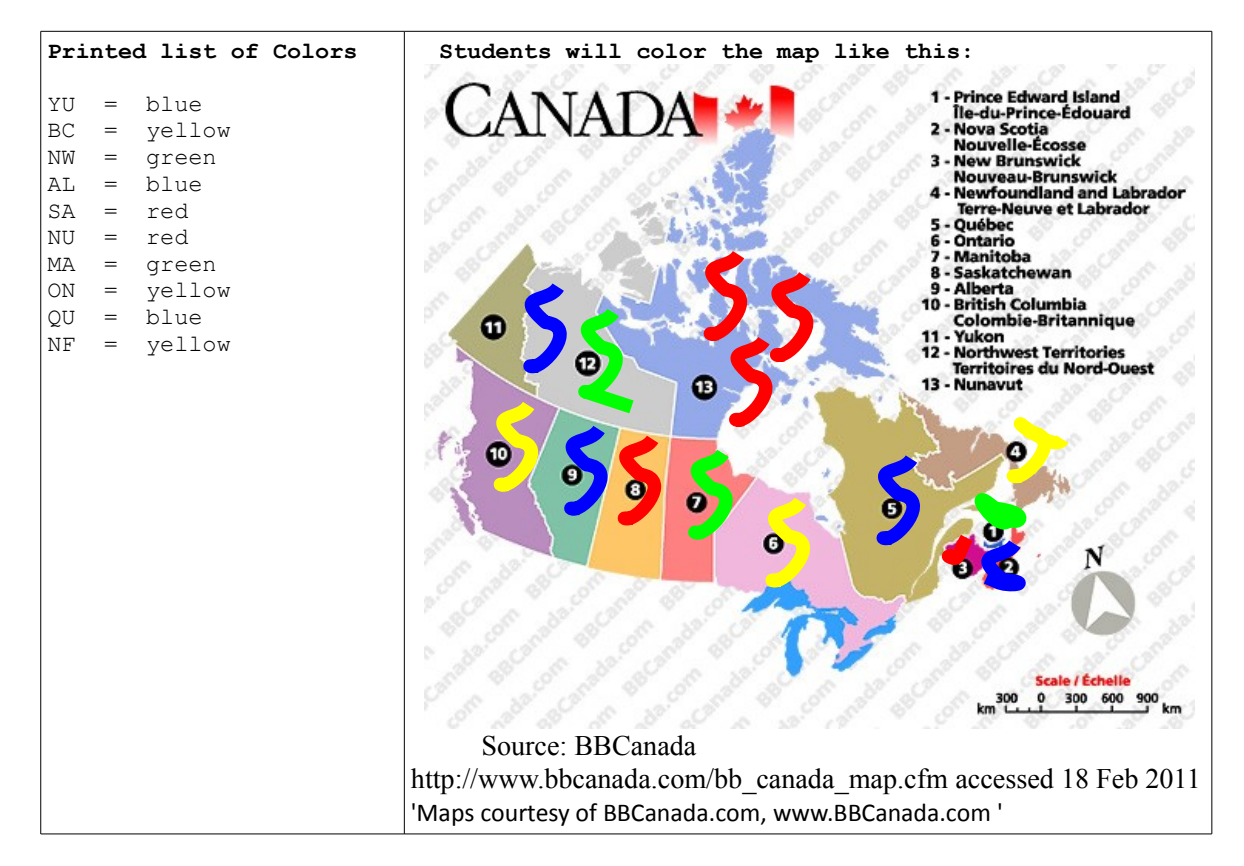

#### **== Data Storage ==**

In summary, the program needs two lists of data:

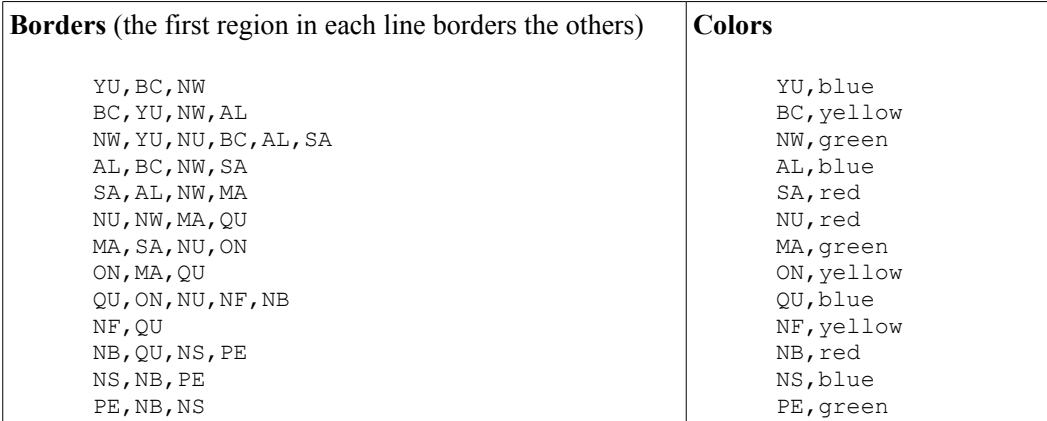

The Borders data should be stored in a data file, as it might be re-used or modified. The Colors data will be produced automatically by the program, so it needn't be stored in a data file.

#### **== Processing ==**

The most important part of the program is the automation that chooses appropriate colors, in accordance with the Borders data and following the rules outlined in the Success Criteria - e.g.:

- neighboring regions must have non-matching colors
- neighbors that meet only at a vertex may have the same colors
- only 4 colors should be used
- fewer than 4 colors should be used if possible

There are two possible strategies:

1. follow an algorithm that automatically produces a successful coloring plan

 $- OR -$ 

2. assign colors randomly and check whether the set of colors is acceptable (following the rules above) - if the colors don't work, then repeat with a different random set, until a successful set is found (or quit after 1000 tries)

The first strategy is what people try to do when they are searching for a coloring plan. I am unaware of a straightforward algorithm that works for every map. So I will use the random guess and check strategy. This flow-chart outlines the overall logic of the program:

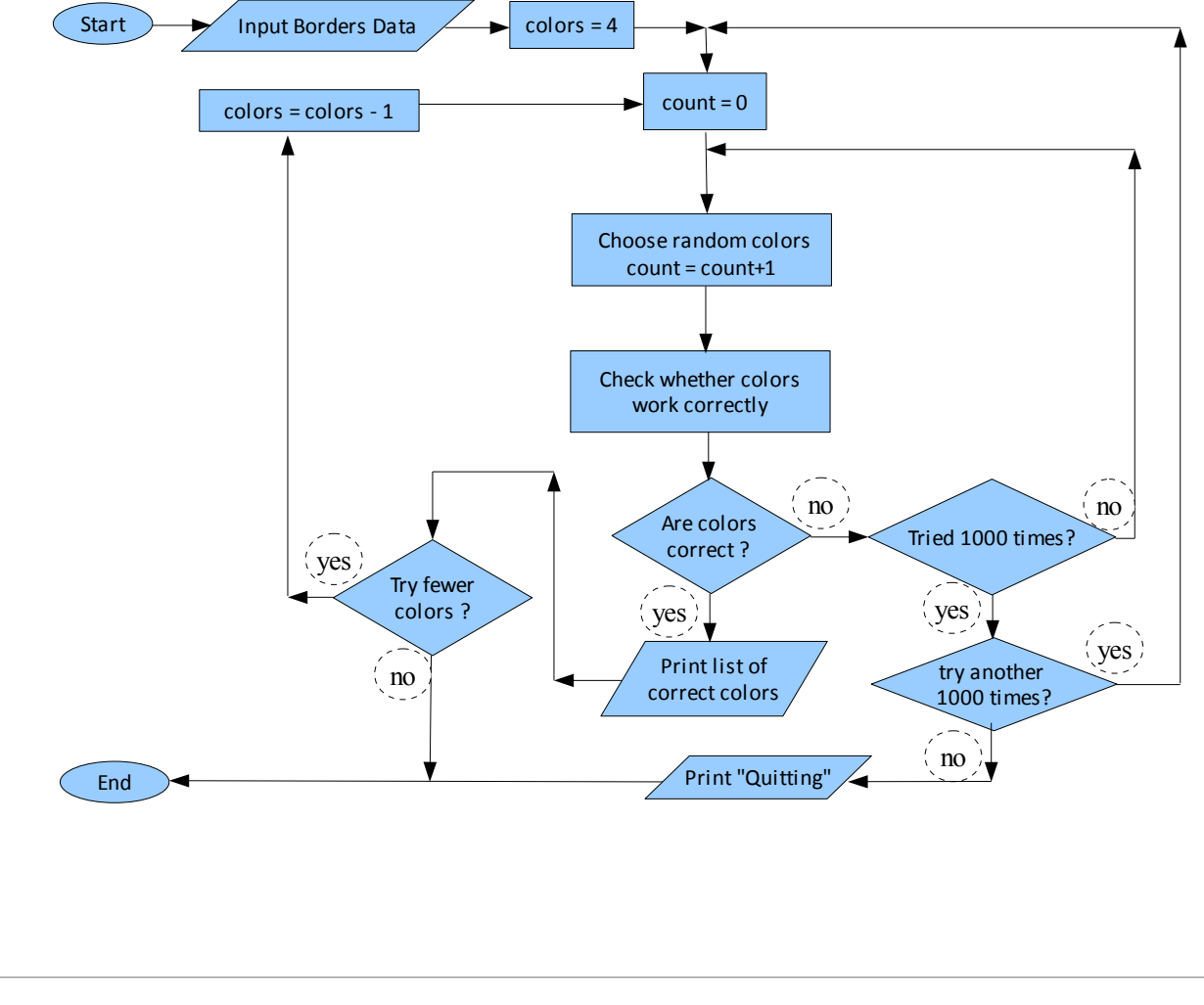

 **== Development Plan ==**

The programming can be divided into 4 versions, adding new features in each version.

#### **#1 - Detecting Incorrect Colors (1 week)**

- Create a list of Borders data and a single list of colors
- Check whether the colors work by
- Comparing colors of all neighbors by scanning through the Borders data

```
pseudocode for Checking
   SUCCRSS = True for each REGION in the Borders list
        for each NEIGHBOR of the REGION
            look up REGION.COLOR in the Colors list
            look up NEIGHBOR.COLOR in the Colors list
            if REGION.COLOR == NEIGHBOR.COLOR
                 SUCCESS = False
    return SUCCESS
```
### **#2 - Generating Sets of Colors (1 week)**

- Generate a random set of colors
- Repeat assigning colors randomly until a correct coloring plan is found

```
pseudocode for RandomColors
    Colors = empty list
     for each REGION in the Borders list
        select a random COLOR 1..4 (or 1..3 if max-colors is 3)
         record the name of the REGION and the COLOR in the Colors list
```
# **#3 - Inputting Borders Data from a File (1 week)**

Read Borders data from a data file, allowing the user to type the data into a text file, without needing to type directly into the programming code.

```
pseudocode for LoadingBordersData
   COUNT = 0
   Borders = empty list
   open data file
    repeat until end of file
       info = readLine (e.g. BC,YU,NW,AL)
       split info into array of Strings --> data[]
        append data[] to the Borders array
```
## **#4 - Final Program (2 weeks)**

A totally complete final program should implement higher-level logic as described in the flowchart above. This must include ample testing.

**#5 - Final Testing (1 week)** This stage includes the end-user testing the final program.

## **== Testing Plan ==**

Here are 3 BORDER lists for testing the program, together with a successful coloring plan and a defective coloring plan. Other defective colorings can easily be produced for testing.

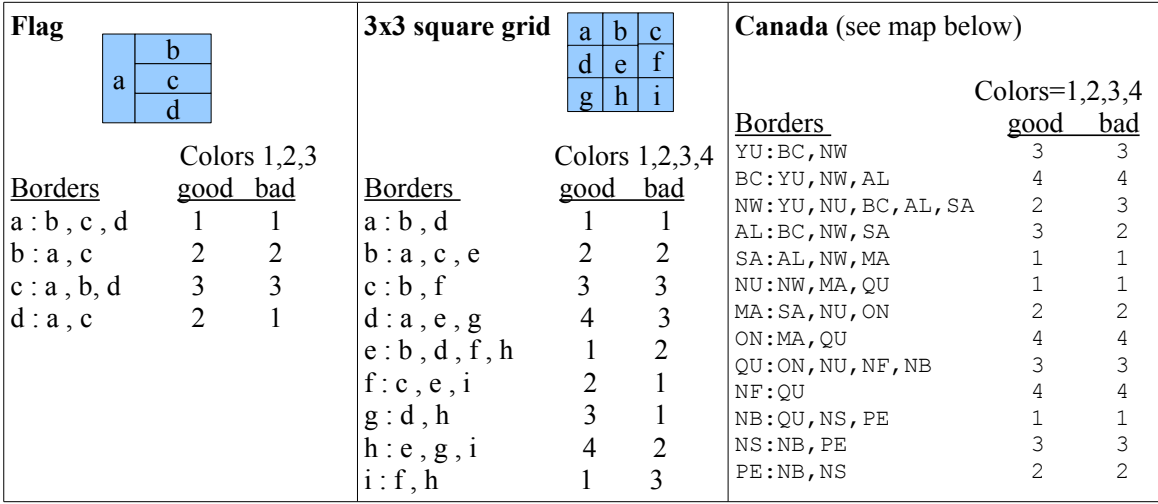

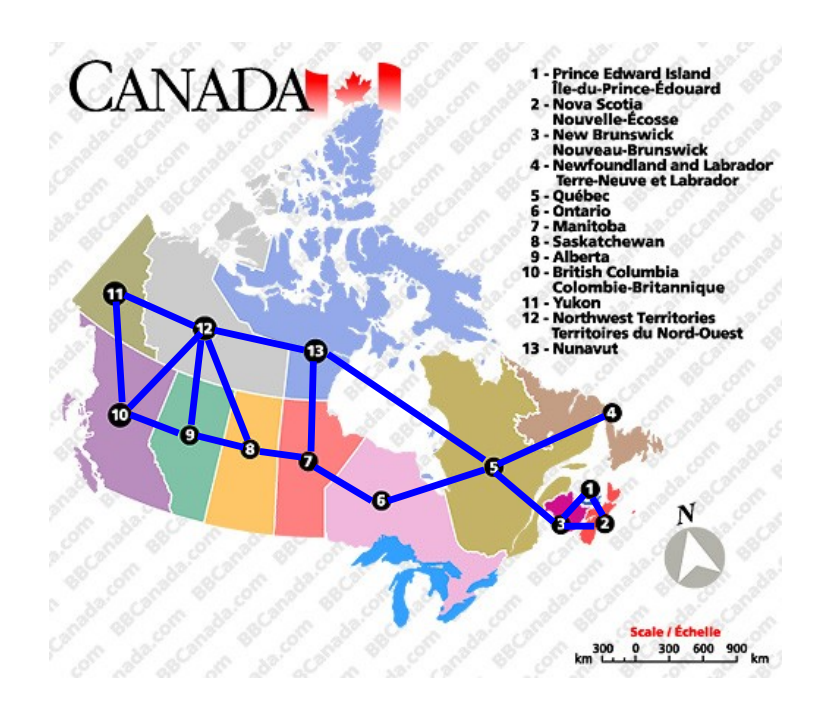

 Source: BBCanada http://www.bbcanada.com/bb\_canada\_map.cfm accessed 18 Feb 2011 'Maps courtesy of BBCanada.com, www.BBCanada.com '

After stage 1, the sample coloring data is no longer needed, as the program will produce the colors automatically.

# **Test plan**

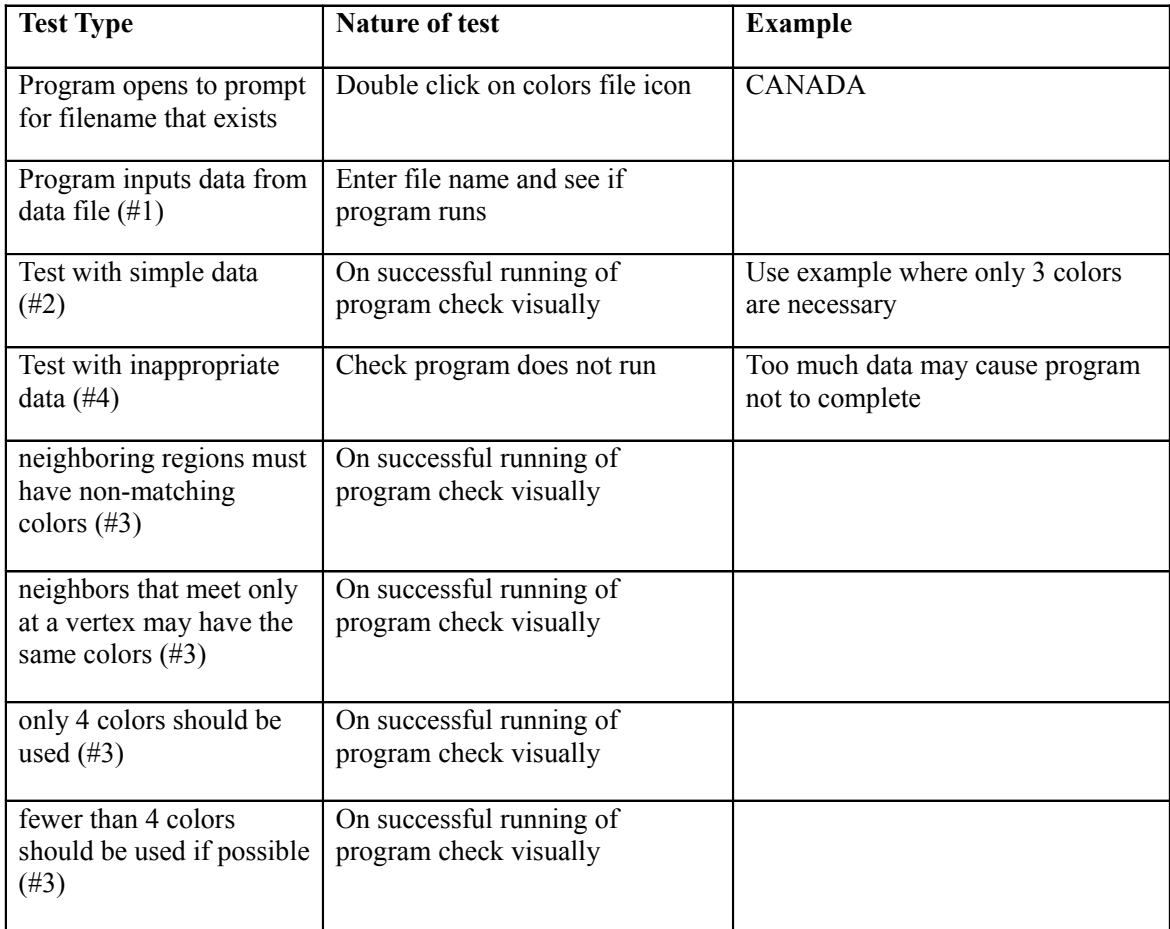